### SUMMIT aws ONLINE

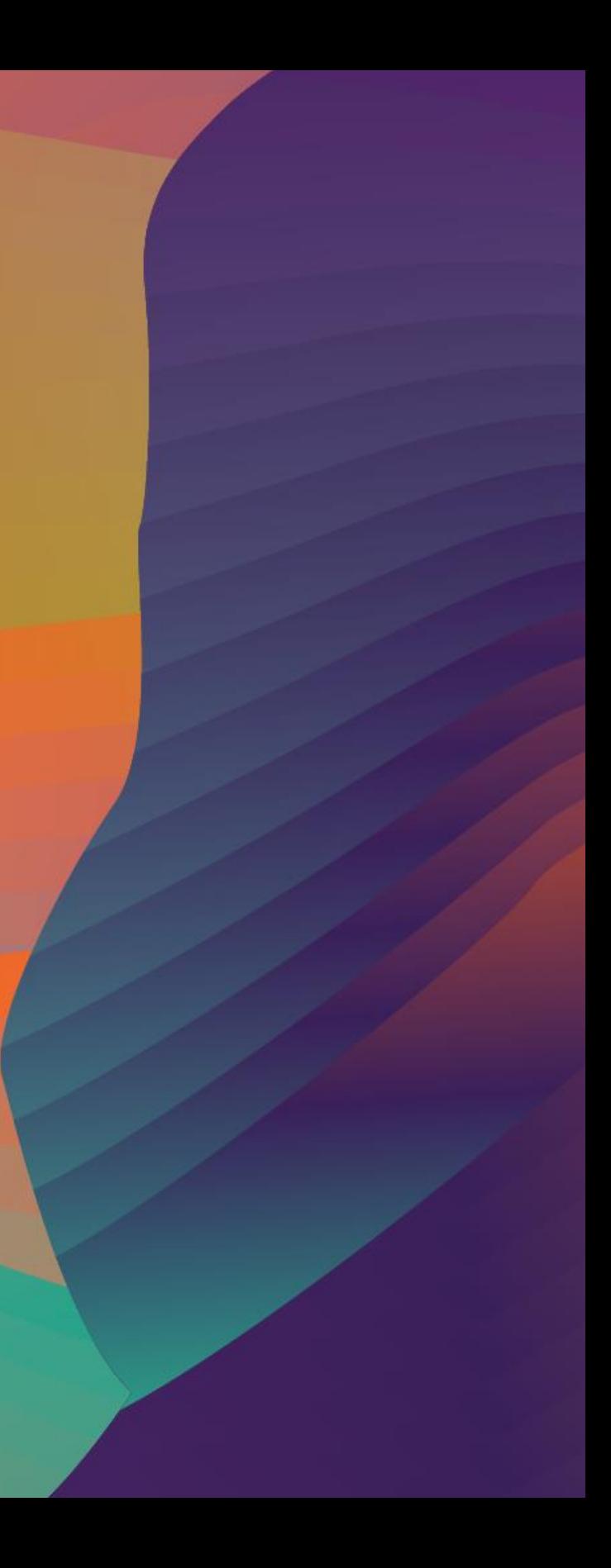

## DevOps for data science: Operationalising machine learning

Julian Bright

### I N T 0 6

AI Specialist Solutions Architect Amazon Web Services

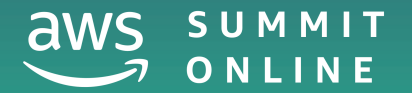

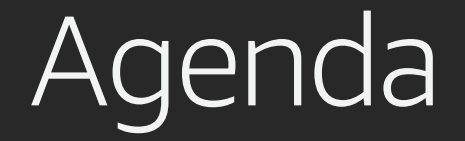

### What is MLOps?

What's new in Amazon SageMaker for MLOps

Orchestration frameworks and tools

MLOps Demo

Sidebar: Data integration options

Wrap up

## What is MLOps?

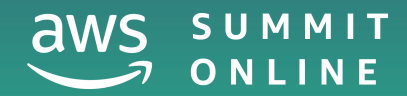

© 2020, Amazon Web Services, Inc. or its affiliates. All rights reserved.

© 2020, Amazon Web Services, Inc. or its affiliates. All rights reserved.

## "Our highest priority is to satisfy the customer through early and continuous delivery of valuable software."

**[agilemanifesto.org/principles](http://agilemanifesto.org/principles)**

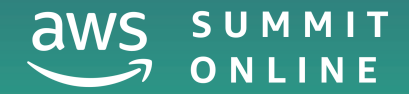

© 2020, Amazon Web Services, Inc. or its affiliates. All rights reserved.

## "Our highest priority is to satisfy the customer through early and continuous delivery of valuable software insights from data."

**[agilemanifesto.org/principles](http://agilemanifesto.org/principles)**

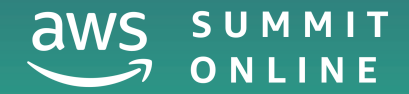

## Dev Ops for traditional software development

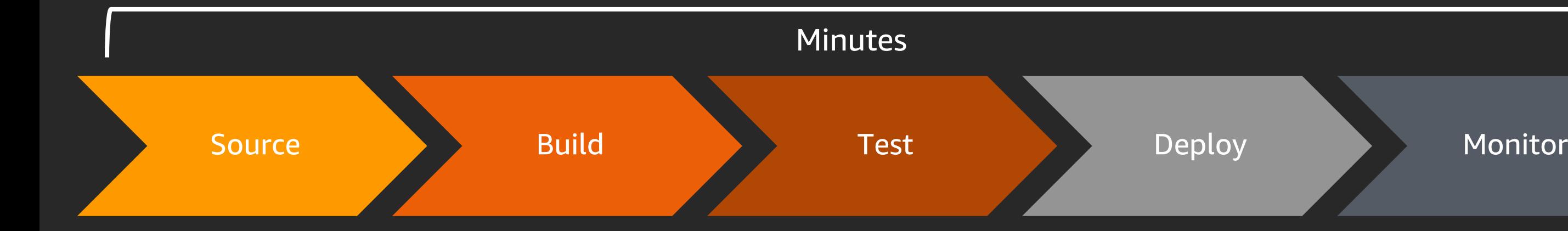

## Machine Learning Deployment

- 15% < 1 week
- 50% 1 week < 3 months
- $\cdot$  18% > 3 months

Algorithma survey found 55% of companies have not deployed a machine learning model.

https://info.algorithmia.com/2020

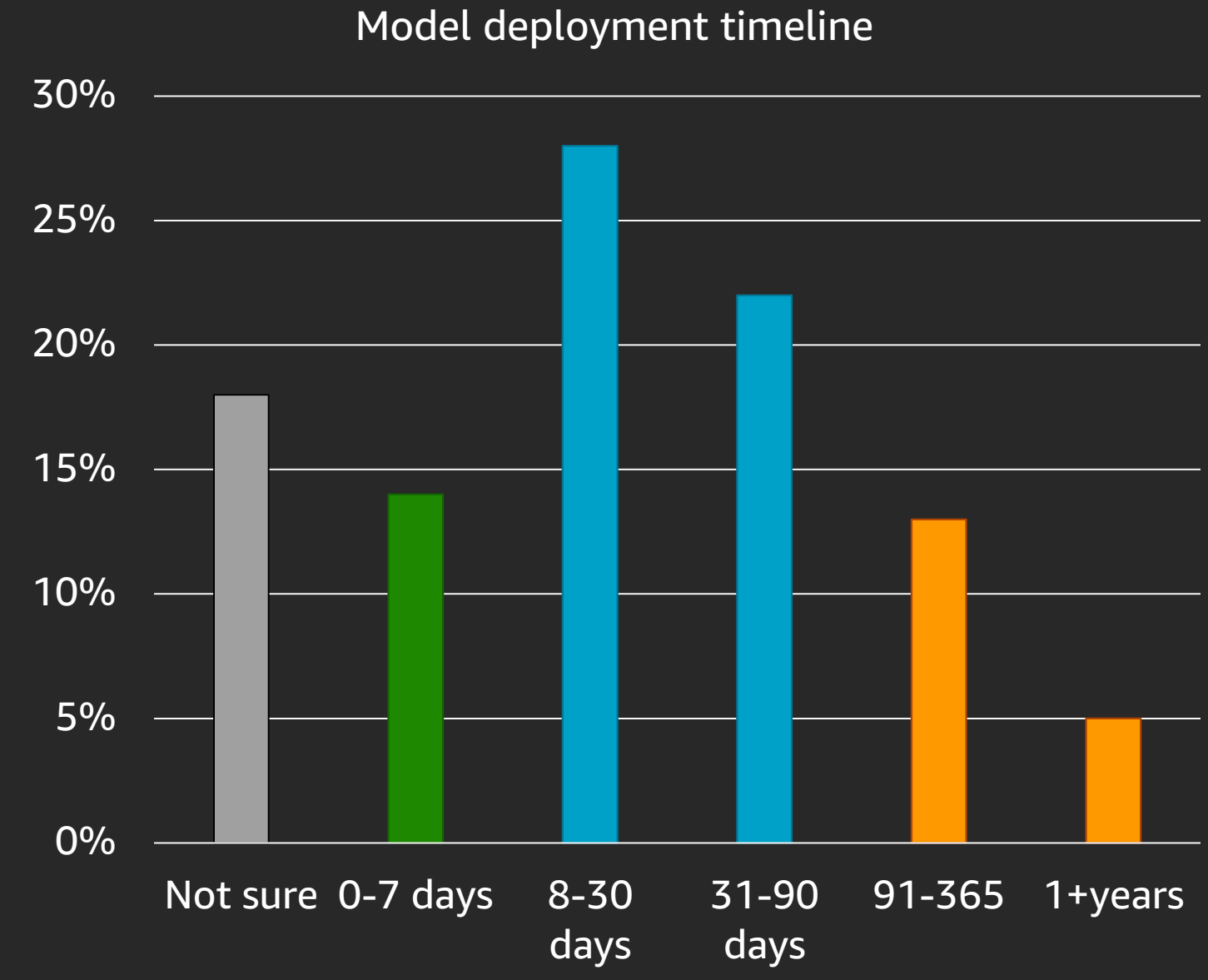

## Machine Learning code and data are independent

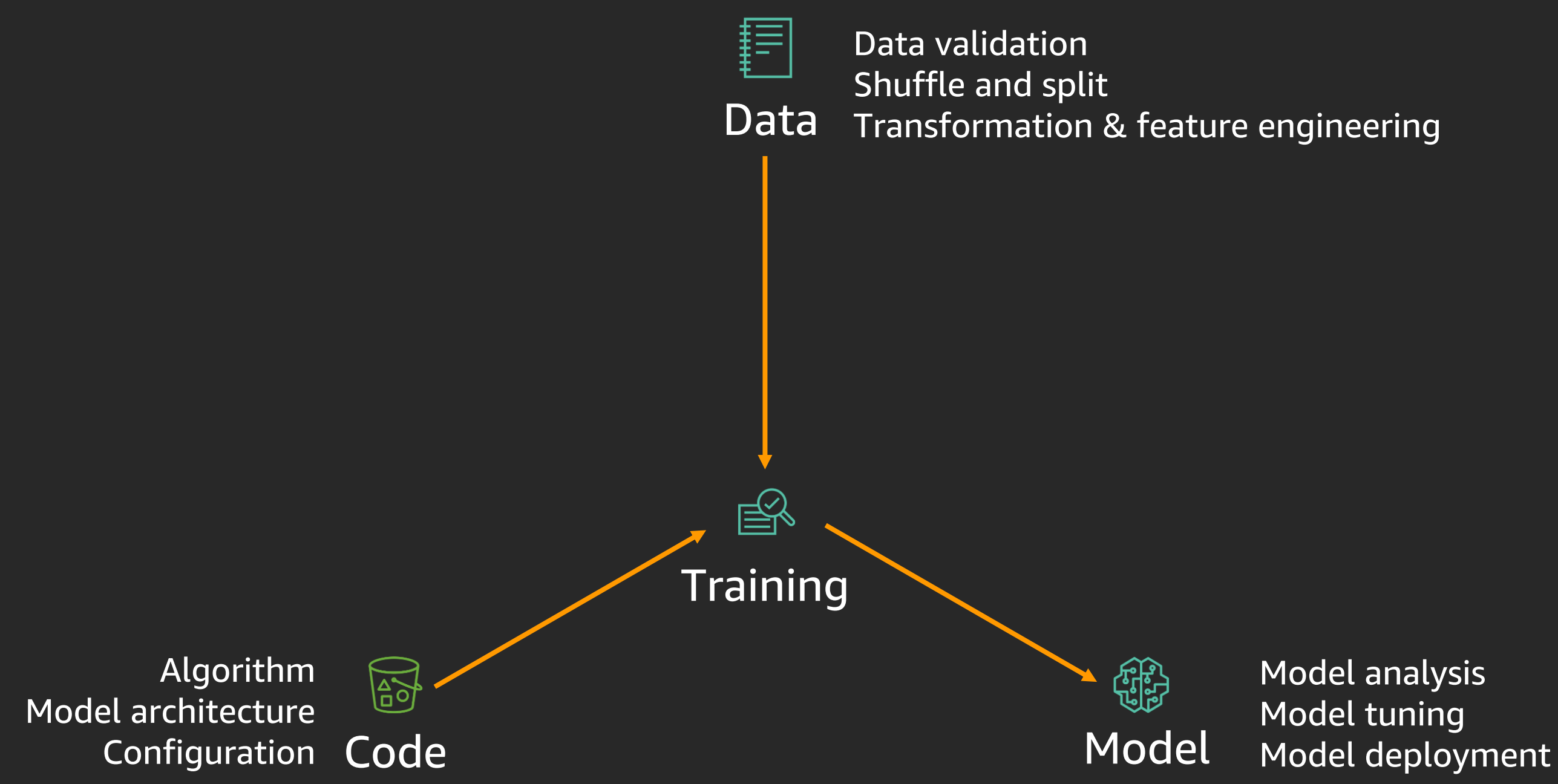

Model analysis

## Challenge: ML code is only small part of the solution

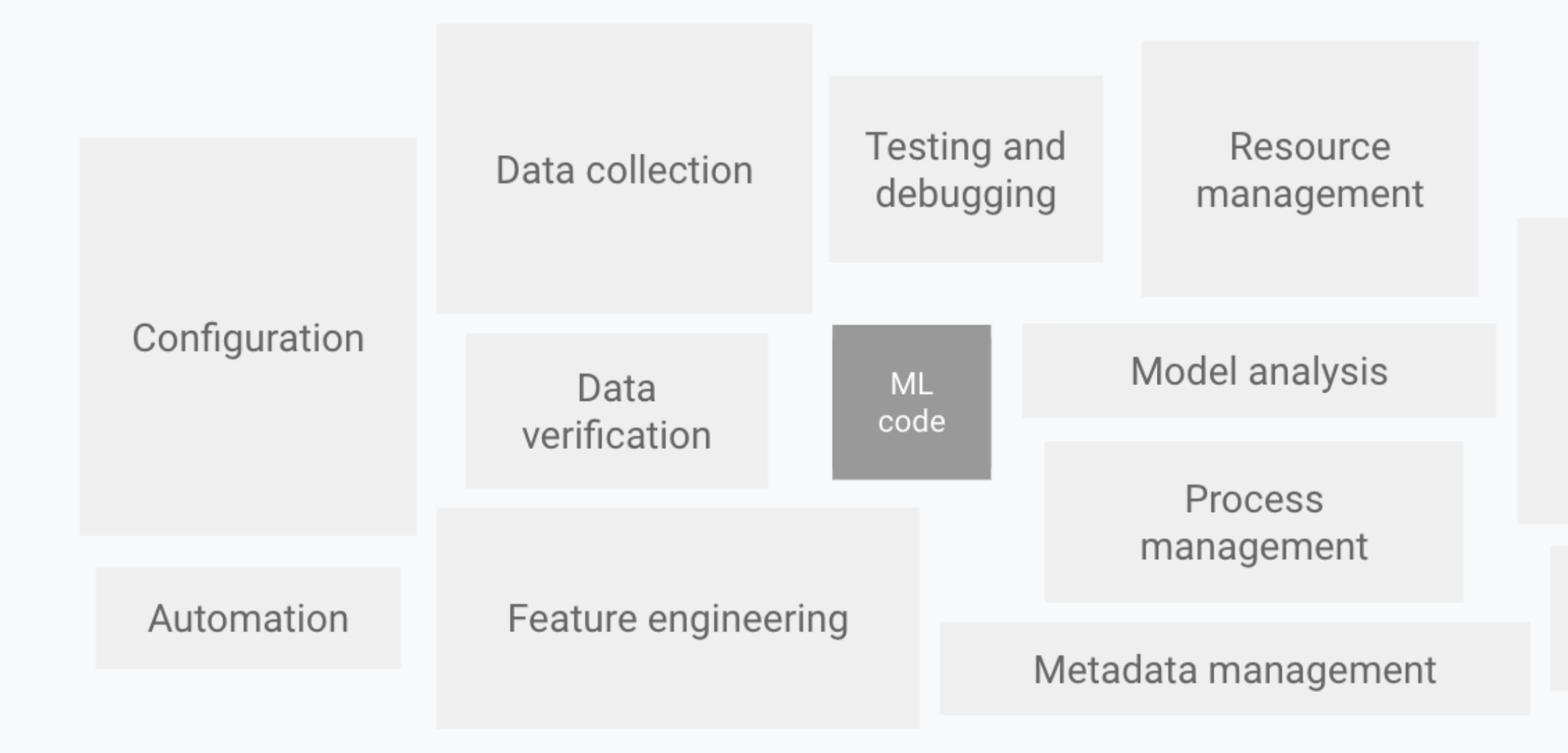

<https://papers.nips.cc/paper/5656-hidden-technical-debt-in-machine-learning-systems>

### Serving infrastructure

### Monitoring

## Challenge: Different teams might own part of process

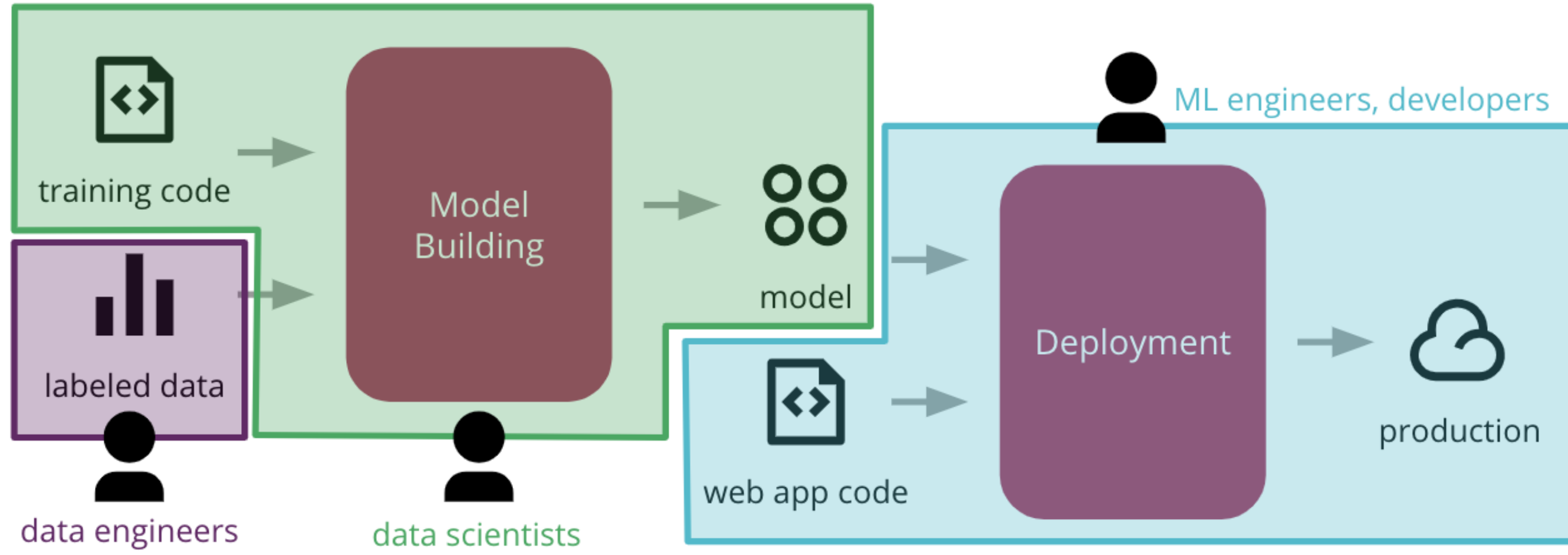

https://martinfowler.com/articles/cd4ml.html

### Challenge: Ensuring test quality

Automated tests can add value and improve overall quality of ML

- Validating data distribution
- Validating model quality metrics
- Validating model bias & fairness

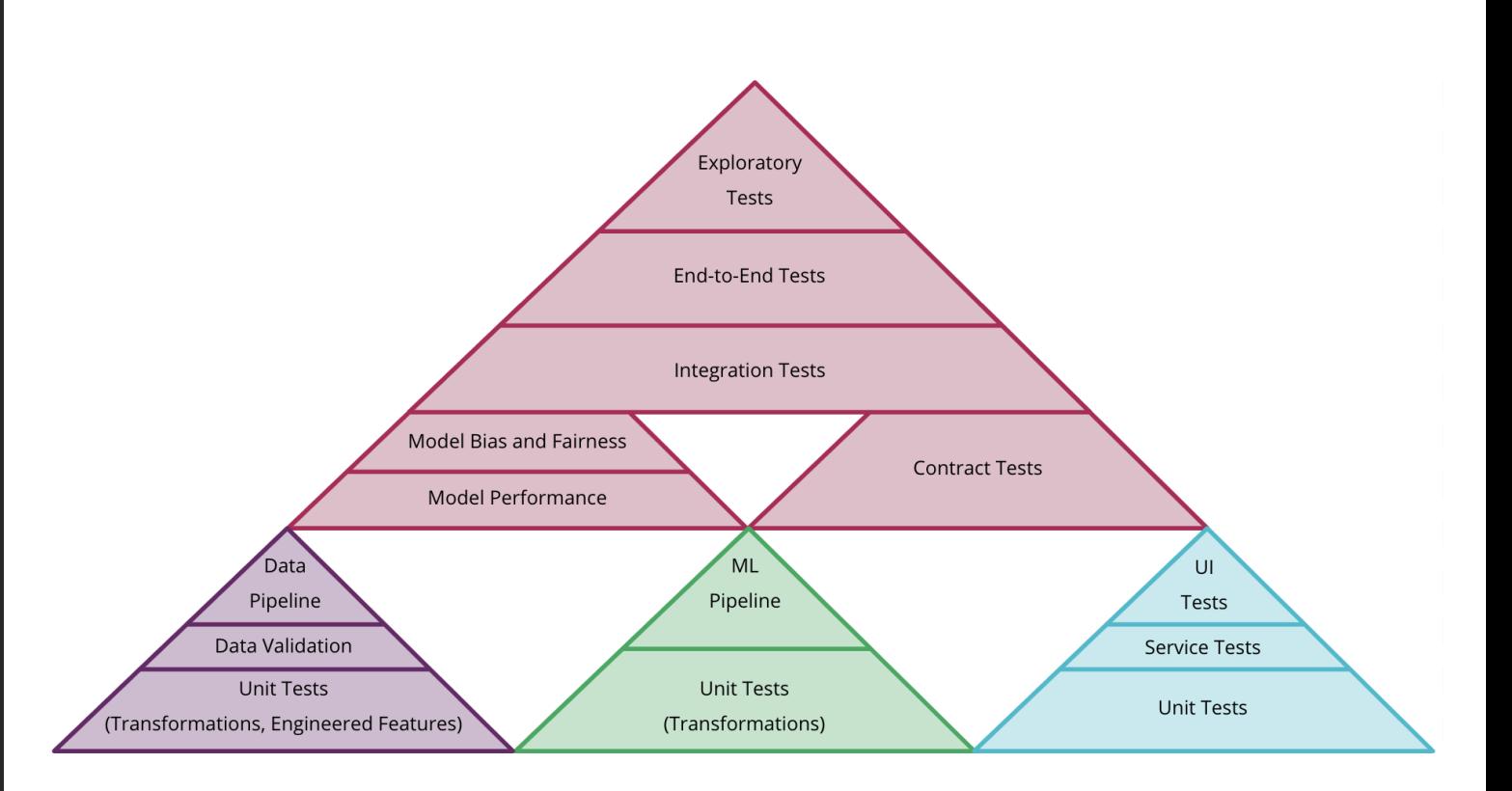

<https://martinfowler.com/bliki/TestPyramid.html>

Drift could happen from various sources and hence you should monitor all these sources to ensure full coverage.

### Training data

- Schema & distribution of incoming data
- Distribution of labels

### Prediction responses

- Distribution of predictions
- Quality of predictions via feedback

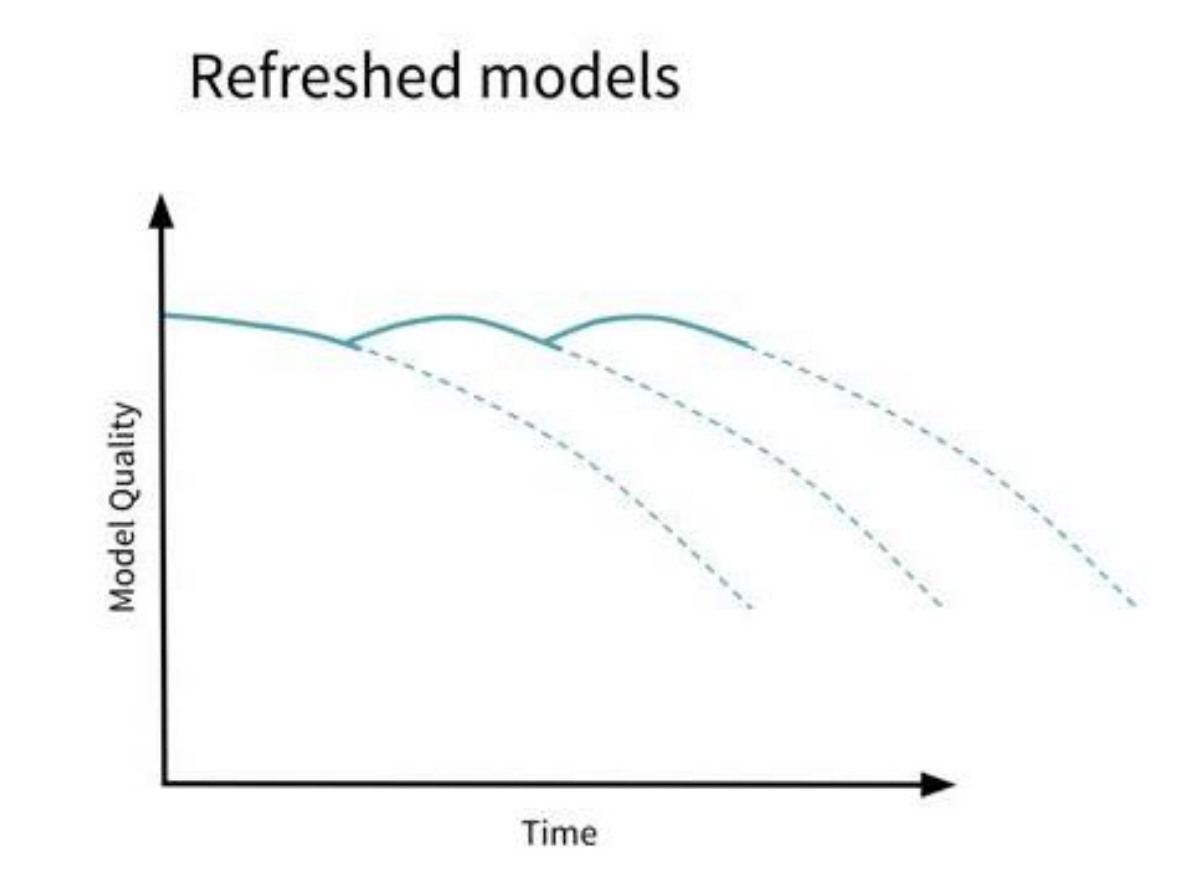

### <https://github.com/joelcthomas/modeldrift>

### Challenge: Detecting model drift

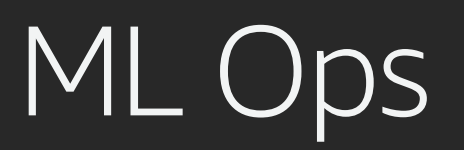

Key challenges we are looking to solve across MLOps culture and practice

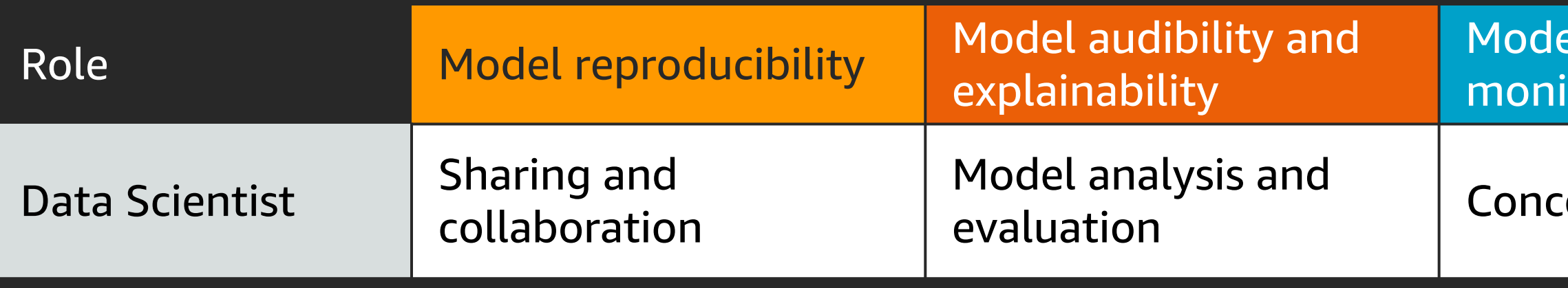

### el deployment and itoring

### ept drift detection

![](_page_14_Picture_0.jpeg)

Key challenges we are looking to solve across MLOps culture and practice

![](_page_14_Picture_70.jpeg)

### el deployment and toring

### ept drift detection

### bility and *Irmance*

![](_page_15_Picture_0.jpeg)

Key challenges we are looking to solve across MLOps culture and practice

![](_page_15_Picture_99.jpeg)

### el deployment and toring

### ept drift detection

### bility and *Irmance*

inuous oyment and ack

## What's new in Amazon SageMaker

![](_page_16_Picture_1.jpeg)

© 2020, Amazon Web Services, Inc. or its affiliates. All rights reserved.

![](_page_16_Picture_3.jpeg)

### The AWS machine learning stack

### Broadest and most complete set of machine learning capabilities

Amazon **SageMaker** Neo

Augmented AI

Inference | AWS Inferentia | FPGA

![](_page_17_Figure_3.jpeg)

![](_page_17_Figure_5.jpeg)

![](_page_17_Figure_7.jpeg)

**Model Monitor** 

### AI services

### ML services

### ML frameworks & infrastructure

### Amazon SageMaker Experiments

Organise, track, and compare training experiments

![](_page_18_Figure_2.jpeg)

Track parameters and metrics across experiments and users

![](_page_18_Picture_5.jpeg)

Custom organisation

Organise experiments by teams, goals and hypotheses

![](_page_18_Picture_8.jpeg)

Easily visualise experiments and compare

![](_page_18_Picture_11.jpeg)

Tracking at scale Custom organisation Visualisation Metrics and logging Fast Iteration

Log custom metrics using the Python SDK and APIs

![](_page_18_Picture_14.jpeg)

### Quickly go back & forth and maintain

high quality

### Amazon SageMaker Debugger

Analysis and debugging, explainability, and alert generation

![](_page_19_Figure_2.jpeg)

Data analysis & debugging

Relevant data

capture

Automatic error detection

Improved productivity

with alerts

### Visual analysis and debugging

Analyse and debug data with no code changes

Data is automatically

captured for analysis

Errors are automatically detected based on rules Take corrective action based on alerts

![](_page_19_Figure_11.jpeg)

![](_page_19_Picture_12.jpeg)

Visually analyse and debug from Amazon SageMaker Studio

### Amazon SageMaker model monitor

Continuous monitoring of models in production

![](_page_20_Figure_2.jpeg)

**Continuous** monitoring

Automatic data collection

### Integration with Amazon CloudWatch

![](_page_20_Picture_16.jpeg)

Data is automatically collected from your endpoints

![](_page_20_Figure_5.jpeg)

Automate corrective actions based on CloudWatch alerts

Visual data analysis

Define a monitoring schedule, and detect changes in quality against a pre-defined baseline

![](_page_20_Figure_8.jpeg)

See monitoring results, data statistics, and violation reports in Amazon SageMaker Studio

![](_page_20_Picture_14.jpeg)

Flexibility with rules

Use built-in rules to detect data drift, or write your own rules for custom analysis

![](_page_20_Picture_11.jpeg)

## Orchestration frameworks and tools

![](_page_21_Picture_1.jpeg)

© 2020, Amazon Web Services, Inc. or its affiliates. All rights reserved.

![](_page_21_Picture_3.jpeg)

## MLOps orchestration options

- 1. Amazon SageMaker Operators
	- Apache Airflow
	- Kubernetes

### 2. AWS Developer Tools

• AWS CodePipeline, AWS CodeBuild, AWS CodeDeploy and AWS CloudFormation

Amazon SageMaker provides native integration for a number of orchestration frameworks

- 3. AWS Step Functions
	- AWS Step Functions Data Science SDK for Amazon SageMaker

### 4. Third Party open source

• ML Flow, Netflix Metaflow

### Amazon SageMaker Operators for Apache Airflow

Orchestrate and automate sequences of ML tasks

SageMaker Endpoint **Operator** 

![](_page_23_Picture_4.jpeg)

![](_page_23_Figure_2.jpeg)

### Fully managed infrastructure in Amazon SageMaker

### Amazon SageMaker Operators for Kubernetes

Kubernetes users can train, tune, and deploy models in Amazon SageMaker

![](_page_24_Picture_2.jpeg)

Train, tune, and deploy models in **Amazon SageMaker** 

![](_page_24_Picture_4.jpeg)

**Orchestrate ML** workloads from your **Kubernetes** environments

![](_page_24_Picture_6.jpeg)

Create pipelines and workflows in **Kubernetes** 

![](_page_24_Picture_8.jpeg)

### AWS Developer Tools

1. Automatically kick off a new build when new code is checked in 2. Build and test code in a consistent, repeatable environment 3. Continually have an artifact ready for deployment 4. Continually close feedback loop when build fails

![](_page_25_Figure_1.jpeg)

### AWS CodePipeline

- Continuous delivery service for fast and reliable application updates
- Model and visualise your software release process
- Builds, tests, and deploys your code every time there is a code change
- Integrates with third-party tools and AWS
- Pipeline execution variables

![](_page_26_Picture_6.jpeg)

## Continuous deployment goals

![](_page_27_Figure_1.jpeg)

- 1. Automatically deploy new changes to staging environments for testing
- 2. Deploy to production safely without impacting customers
- 3. Deliver to customers faster: Increase deployment frequency and reduce change lead time and change failure rate

## AWS CodeDeploy

- Automates code deployments to any instance and AWS Lambda
- Handles the complexity of updating your applications
- Avoid downtime during application deployment
- Roll back automatically if failure is detected
- Deploy to Amazon EC2, Amazon ECS, Lambda, or on-premises servers

![](_page_28_Picture_6.jpeg)

## AWS CloudFormation with CodeDeploy

- Layer your application to reduce blast radius when updating resources
- Use multiple, isolated environments for testing, production, development, staging, etc.
- Smaller files are easier to write, test, and troubleshoot

Best practices for AWS CodeDeploy provisioning in CloudFormation

![](_page_29_Picture_115.jpeg)

![](_page_29_Figure_6.jpeg)

### **Pre/Post Hooks**

### Automatic Scaling

### Alarms, dashboards

### VPNs, subnets

### les, policies

### AWS Step Functions Data Science SDK

### Visualise end-to-end data science workflows

![](_page_30_Figure_2.jpeg)

## AWS Step Functions

Simplify building workloads, such as order processing, report generation, and data analysis

AWS Step **Functions** 

Write and maintain less code; add services in minutes

Direct service integrations:

![](_page_31_Picture_5.jpeg)

![](_page_31_Picture_6.jpeg)

Amazon SNS Amazon SQS Amazon

![](_page_31_Picture_10.jpeg)

![](_page_31_Picture_11.jpeg)

**SageMaker** 

![](_page_31_Picture_18.jpeg)

![](_page_31_Picture_19.jpeg)

AWS Glue AWS Batch Amazon ECS AWS Fargate

### Simpler integration, less code

![](_page_32_Figure_1.jpeg)

### Third party open source integrations

MLflow:

An open source platform for the machine learning lifecycle

![](_page_33_Picture_3.jpeg)

### Third party open source integrations

### Netflix Metaflow:

Build and manage real-life data science projects with ease

![](_page_34_Figure_3.jpeg)

```
class MyFlow(FlowSpec):
  @step
  def start(self):self.data = load_data()self.next(self.fitA, self.fitB)
  @step
  def fitA(self):self.model = <math>fit(self.data, model='A')self.next(self.eval)
  @step
  def fitB(self):
    self.model = <math>fit(self.data, model='B')self.next(self.eval)
  @step
  def eval(self, inputs):
    self. best = max((i. model.score, i. model))for i in inputs)[1]self.next(self.end)
  @step
  def end(self):print('done!')
```
## MLOps demo

![](_page_35_Picture_1.jpeg)

© 2020, Amazon Web Services, Inc. or its affiliates. All rights reserved.

### Use case: Transaction categorisation

Machine learning classifier predicts bank transaction category to provide insights on spending.

Automatic model retraining with new labelled data.

![](_page_36_Picture_3.jpeg)

![](_page_36_Picture_47.jpeg)

### Transaction categorisation architecture

![](_page_37_Figure_1.jpeg)

![](_page_37_Picture_2.jpeg)

### Amazon API Gateway

![](_page_37_Picture_4.jpeg)

### End User

### AWS CodePipeline

### Following are the high level steps:

- 1. Source
- 2. Build Artifacts
- 3. Train
- 4. Deploy Dev
- 5. Manual Approval
- 6. Deploy Prod
- 7. Monitor

![](_page_38_Picture_71.jpeg)

### 260f8

![](_page_38_Picture_11.jpeg)

rce and DataSource inputs for

fdV0GbSe\_5UTVcd5NHfz

260f8

## Serverless Continuous Integration and Deployment

![](_page_39_Picture_2.jpeg)

![](_page_39_Figure_1.jpeg)

![](_page_40_Figure_1.jpeg)

## AWS CodeBuild build specification

## AWS CloudFormation Prod Deployment

Extend Dev CloudFormation to include Blue/Green Deployment and Monitoring

- 1. Create Amazon SageMaker Endpoint
- 2. Enable SageMaker Data Capture, Schedule Monitoring and Alarms
- 3. Execute AWS CodeDeploy Blue/Green Lambda deployment
- 4. Update Amazon API Gateway and SageMaker Automatic Scaling

![](_page_41_Picture_6.jpeg)

## AWS CodeDeploy Blue/Green Lambda deployment

![](_page_42_Figure_1.jpeg)

### **Traffic shifting progress**

Next: The deployment will shift 90% of traffic from the current version to the replacement version at approximately 5 minute(s) after the deployment started.

Original

![](_page_42_Picture_6.jpeg)

![](_page_42_Picture_7.jpeg)

Deployment results Info

90% of traffic

Replacement

![](_page_42_Picture_13.jpeg)

@helper.create

@helper.update

def create\_handler(event, context):

# Call boto3 to enable data capture

return update\_endpoint(event)

@helper.delete

def delete\_handler(event, context):

delete\_endpoint\_config(event)

@helper.poll\_create @helper.poll\_update def poll\_create(event, context): endpoint\_name = get\_endpoint\_name(event) return is\_endpoint\_ready(endpoint\_name)

### AWS CloudFormation custom resource Lambda

https://github.com/aws-cloudformation/custom-resource-helper

```
{
"captureData": {
  "endpointInput": {
   "observedContentType": "text/csv",
  "mode": "INPUT",
   "data": "text,price\nspotify p0d3d89b19 sydney au,11.99",
  "encoding": "CSV"
  },
  "endpointOutput": {
   "observedContentType": "text/csv",
  "mode": "OUTPUT",
   "data": "__label__entertainment,0.0000068826,0.5860334635,0.0012867898...\n"
,
  "encoding": "CSV"
  }
```
}

}

- 
- 
- 
- 
- 
- 
- 
- 
- 

## Amazon SageMaker Endpoint Data Capture sample

### Amazon SageMaker Model Monitoring

Concept drift detection is a two stage process orchestrated by the production deployment.

- 1. Create a baseline from the dataset you used to train model
- 2. Schedule monitoring to measure model quality with open source Deequ library

![](_page_45_Picture_47.jpeg)

data type completeness baseline drift categorical values

### Amazon Cloudwatch Metrics & Alarms

Our solution monitors

- 1. AWS CodeDeploy Blue/Green Deployment Alarms
- 2. Amazon SageMaker Endpoint Latency and Response Codes
- 3. Amazon SageMaker Model Monitoring Drift Alarm

### Model re-training can be initiated on drift detection

### Errors Errors > 0 for 2 datapoints within 2 minutes 1  $0.5$ 11:30 11:00 12:00 12:30 **Errors Details** Name mlops3-deploy-AliasErrorMetricGreaterThanZeroAlarm-54R12MNKO80 Description Lambda Function Error > 0 **ARN State** hosufficient data

![](_page_46_Figure_7.jpeg)

Last change

2020-02-14 15:32:28

arn:aws:cloudwatch:ap-southeast-2:691313291965:alarm:mlops3-deploy-AliasErrorMetricGreaterThanZeroAlarm-54R12MNKQ80

## Demo

![](_page_47_Picture_1.jpeg)

© 2020, Amazon Web Services, Inc. or its affiliates. All rights reserved.

![](_page_47_Picture_3.jpeg)

### Recap: Serverless CI/CD

![](_page_48_Picture_2.jpeg)

![](_page_48_Figure_1.jpeg)

## What about AWS Step Functions?

![](_page_49_Picture_1.jpeg)

© 2020, Amazon Web Services, Inc. or its affiliates. All rights reserved.

![](_page_49_Picture_3.jpeg)

### Example AWS Step Functions Workflow

![](_page_50_Figure_1.jpeg)

# Create workflow steps training\_step = steps.TrainingStep( 'Train Step', estimator=xgb, data={ 'train': s3\_input(inputs['TrainLoc']), 'validation': s3\_input(inputs['ValLoc']) }, )

### # Combine into a workflow definition

workflow\_def = steps.Chain([ training\_step, model\_step, endpoint\_config\_step, endpoint\_step

])

### # Update workflow

workflow = Workflow.attach(workflow\_arn) workflow.update(definition=workflow\_def)

### # Execute workflow

execution = wf.execute(inputs={ 'TrainLoc': s3\_train\_path, 'ValLoc': s3\_val\_path, 'EndpointName': 'mlops-blue' })

## AWS Step Functions Data Science SDK

Considerations when comparing the following managed approaches

![](_page_52_Picture_28.jpeg)

## ill for changes

Considerations when comparing the following managed approaches

![](_page_53_Picture_45.jpeg)

bll for changes

### independently, nent required

Considerations when comparing the following managed approaches

![](_page_54_Picture_62.jpeg)

bll for changes

independently, nent required

n designing nal logic, retries

Considerations when comparing the following managed approaches

![](_page_55_Picture_79.jpeg)

bll for changes

independently, nent required

 $\ln$  designing mal logic, retries

m actions

## Sidebar: Data integration options

Data Lineage and provenance is key for model reproducibility

- Versioned S3 Data Lake
- Apache Spark on AWS Glue or Amazon EMR
- Third Party Open Source
	- Hudi
	- Data Version Control (DVC)
	- Pachyderm

![](_page_56_Picture_8.jpeg)

### Call to action

MLOps is culture and technology working together

Automation increases your deployment velocity, and reduces costs

Leverage Managed Orchestration

Monitor and Alert on deployment lifecycle

Retrain on drift detection

# Thank you!

© 2020, Amazon Web Services, Inc. or its affiliates. All rights reserved.

![](_page_58_Picture_4.jpeg)

### Julian Bright julbrigh@amazon.com

![](_page_58_Picture_2.jpeg)